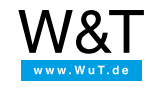

Applicazione esempio per il Com-Server seriale:

# **Gestire la comunicazione ESPA tramite reti TCP/IP**

Il protocollo ESPA si è affermato come standard per l'invio di brevi messaggi e informazioni. Tipici campi di applicazione sono impianti di rivelazione incendi, server allarmi, sistemi di controllo degli edifici, impianti telefonici, impianti di chiamata a segnale luminoso e molto altro.

Un settore di applicazione principale è rappresentato dai sistemi di chiamata delle infermiere o del personale negli ospedali e nelle case di cura.

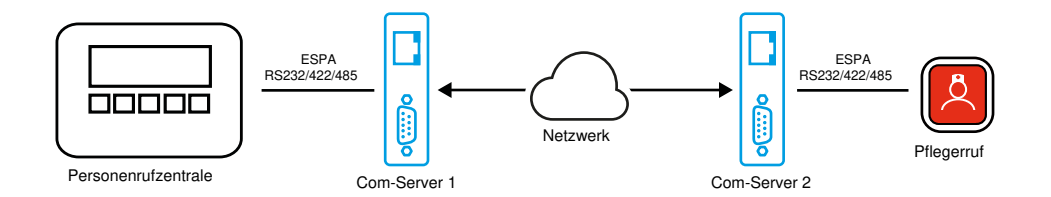

La trasmissione fisica avviene come comunicazione dati seriale, sulla base di RS232, RS422 o RS485. Con ESPA sono possibili sia collegamenti punto a punto sia sistemi bus con più partecipanti alla comunicazione (RS485).

Lo svantaggio è che per i sistemi ESPA sono necessarie reti cablate proprie. In particolare nel caso di sistemi spazialmente estesi il costo può essere considerevole.

Con l'ausilio del Com-Server W&T i collegamenti ESPA possono essere condotti tramite la rete Ethernet normale. Indipendentemente dal fatto che l'ESPA funzioni come RS232, RS422 o RS485, il Com-Server++ supporta tutti e tre gli standard fisici

## **Trasporto dell'ESPA attraverso la rete: ecco come fare**

Per il trasporto del protocollo ESPA sono necessari due [Com-Server++](https://www.wut.de/e-58665-ww-dait-000.php) 58665.

## **Preparativi**

Collegare i due Com-Server alla rete e alimentare con la corrente

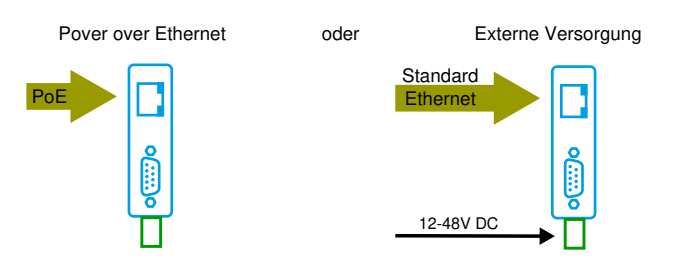

Predisporre il cablaggio seriale e impostare l'interruttore DIL su variante di trasmissione fisica

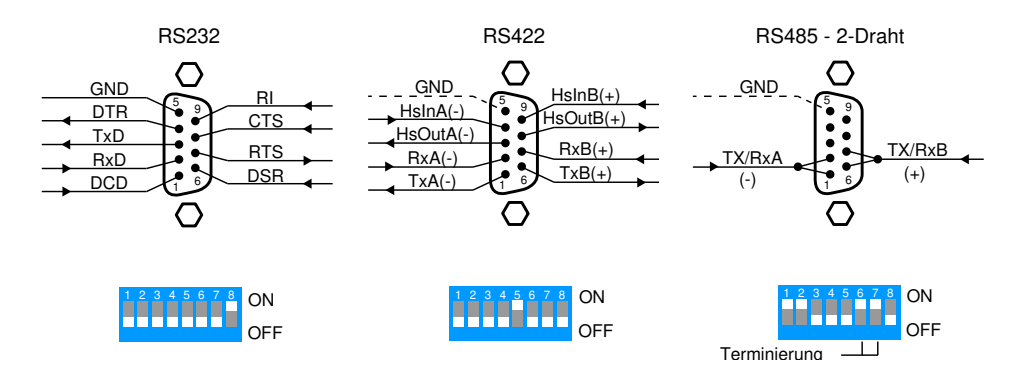

#### **Configurazione dei parametri seriali**

In caso di due Com-Server devono essere impostati i parametri seriali adatti per il sistema ESPA, come velocità baud, parità, numero di bit di dati e bit di stop.

A tale scopo inserire nel browser come indirizzo l'indirizzo IP del rispettivo Com-Server e accedere con la password Admin (di fabbrica senza password)

Poi cliccare il link *SETUP Porta 0 (Seriale)* e successivamente *scegliere UART*.

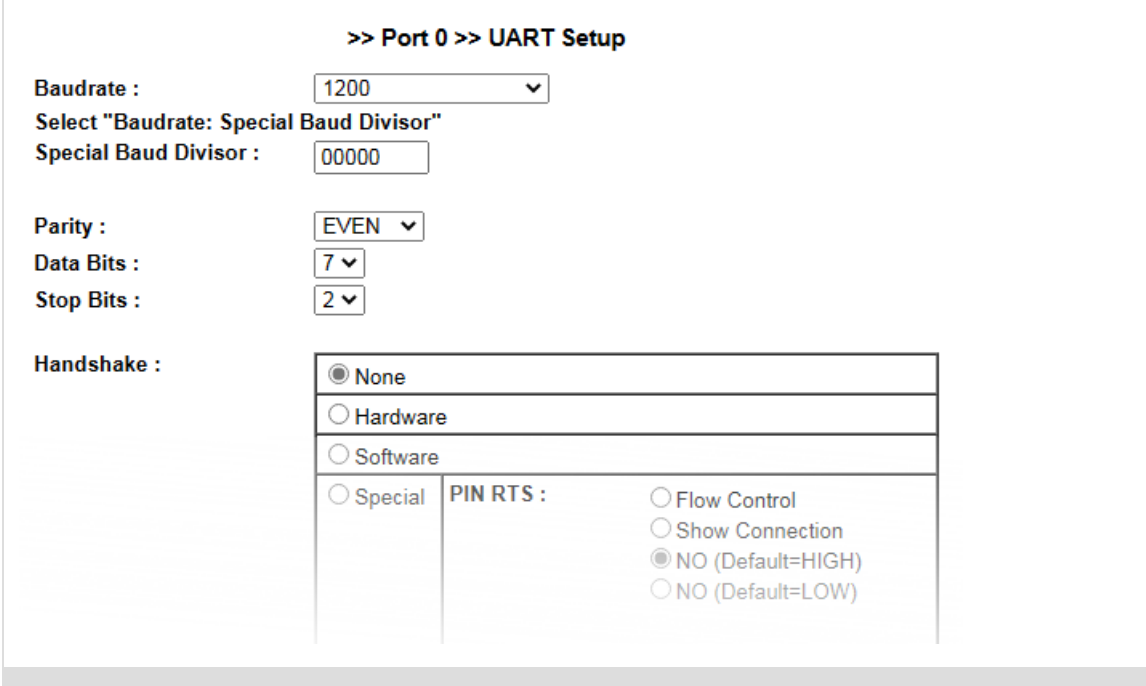

Lo standard ESPA originale ha previsto qui 1200Baud, parità pari, 7 bit di dati e 2 bit di stop; le installazioni ESPA attuali *possono tuttavia usare parametri diversi.*

Le impostazioni devono essere trasferite con *Send*.

#### **Configurazione Com-Server 1 come Master box-to-box**

Designare come Master box-to-box il master ESPA vicino al Com-Server.

A tale scopo selezionare il ramo del menu *SETUP Porta 0 (Seriale)* >> *Modalità TCP/IP* >> *Box to box*.

Come *indirizzo IP slave* inserire l'indirizzo IP del secondo Com-Server e selezionare come *Porta Slave* 8000.

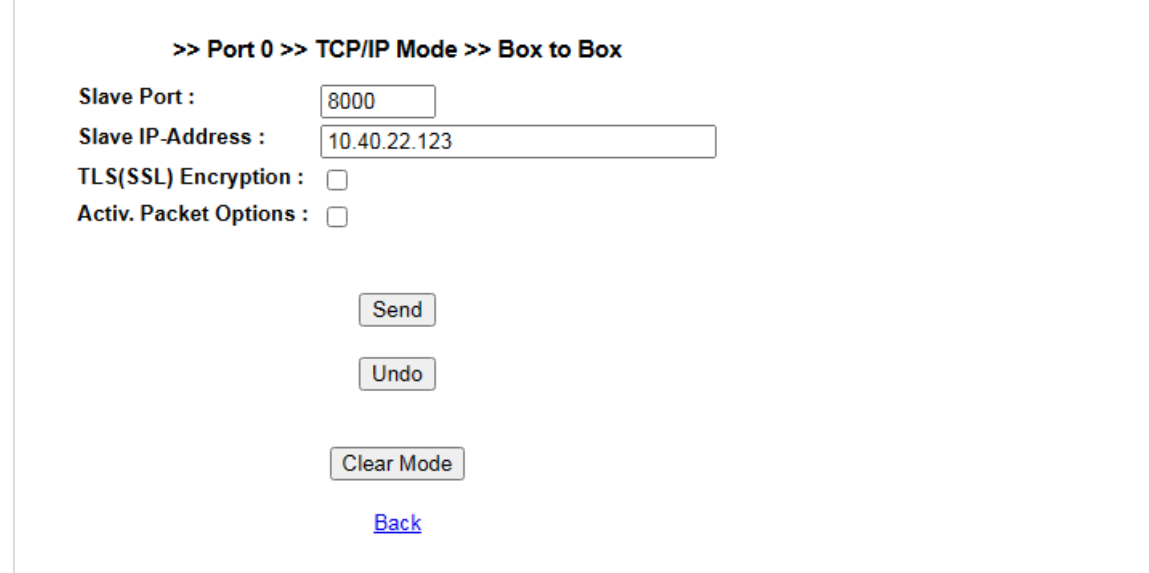

### **Com-Server 2 come Slave box-to-box**

Per il secondo Com-Server devono essere configurati soltanto i parametri IP propri e i parametri seriali.

Il Master box-to-box crea facilmente il collegamento e successivamente può essere usato il tunnel per la trasmissione dei dati ESPA.

#### **Modelli Com-Server utilizzabili**

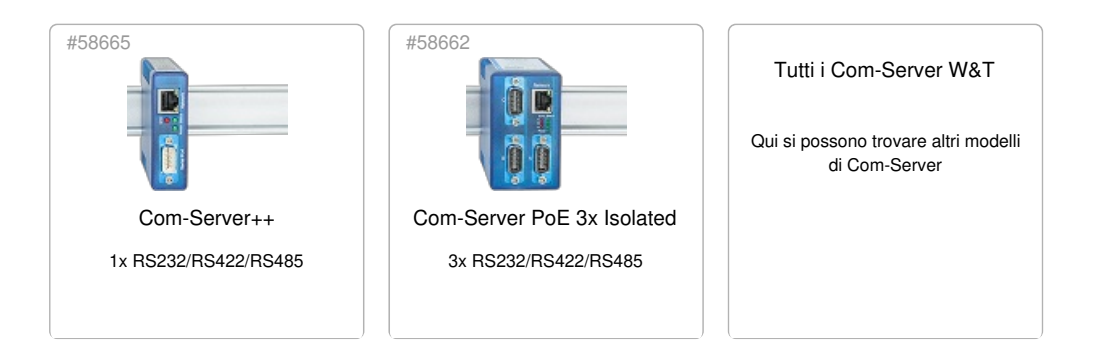

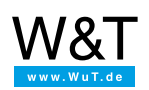

Saremo lieti di fornirvi una consulenza personalizzata!

Wiesemann & Theis GmbH Porschestr. 12 42279 Wuppertal Tel.: +49 [202/2680-110](tel:+492022680110) (Lun-Ven. 8-17) Fax: +49 202/2680-265 [info@wut.de](mailto:info@wut.de)

© Wiesemann & Theis GmbH, con riserva di errori e modifiche: poiché possono verificarsi errori, nessuna nostra informazione deve essere utilizzata senza essere stata verificata. Vi preghiamo di comunicarci tutti gli errori o gli equivoci che avete rilevato in modo tale che possiamo riconoscerli ed eliminarli quanto prima.

[Protezione](https://www.wut.de/e-wwwww-ds-rdit-000.php) dei dati